## **UTILISATION DU MODULE EDUCARTE**

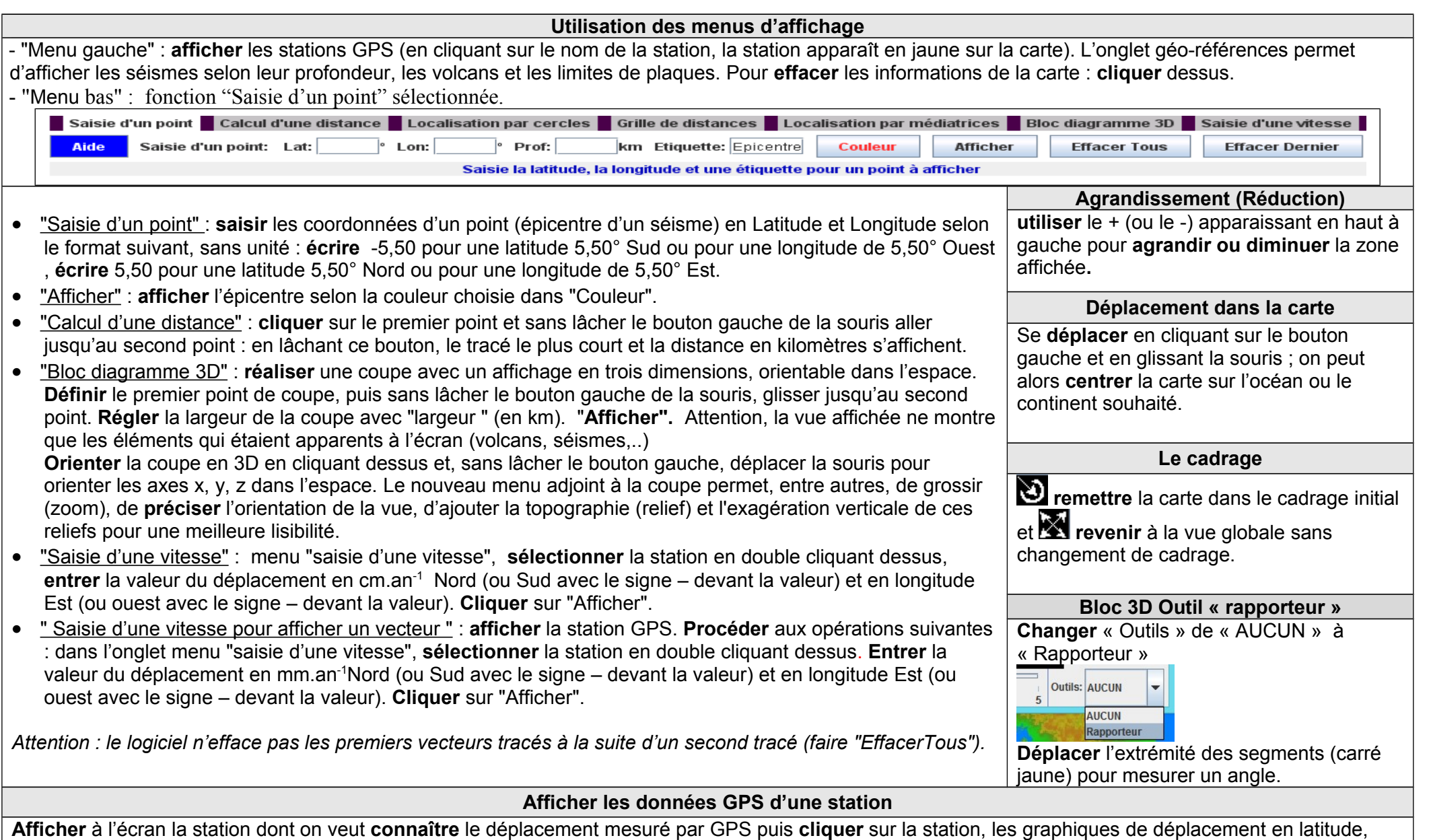

longitude et altitude apparaissent. On peut **zoomer**. La valeur "Rate" qui apparaît en bas à gauche de chaque graphique est la vitesse de déplacement calculée en mm.an<sup>-1</sup>. Si cette valeur est précédée du signe -, c'est que le déplacement s'est fait vers le sud (latitude) ou vers l'ouest (longitude). Le graphique "Height" est le déplacement en altitude : il n'a pas à être pris en compte.